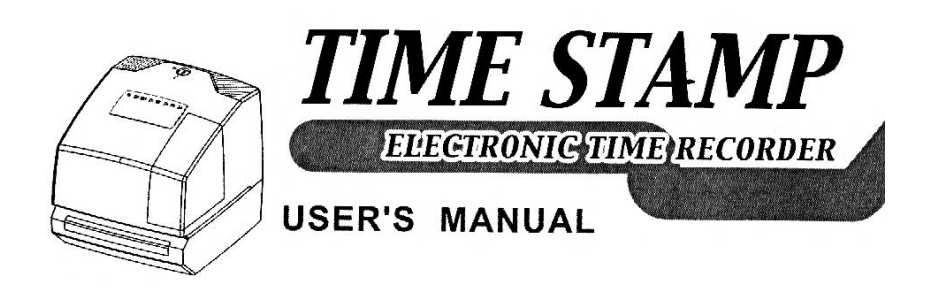

# สารบัญ

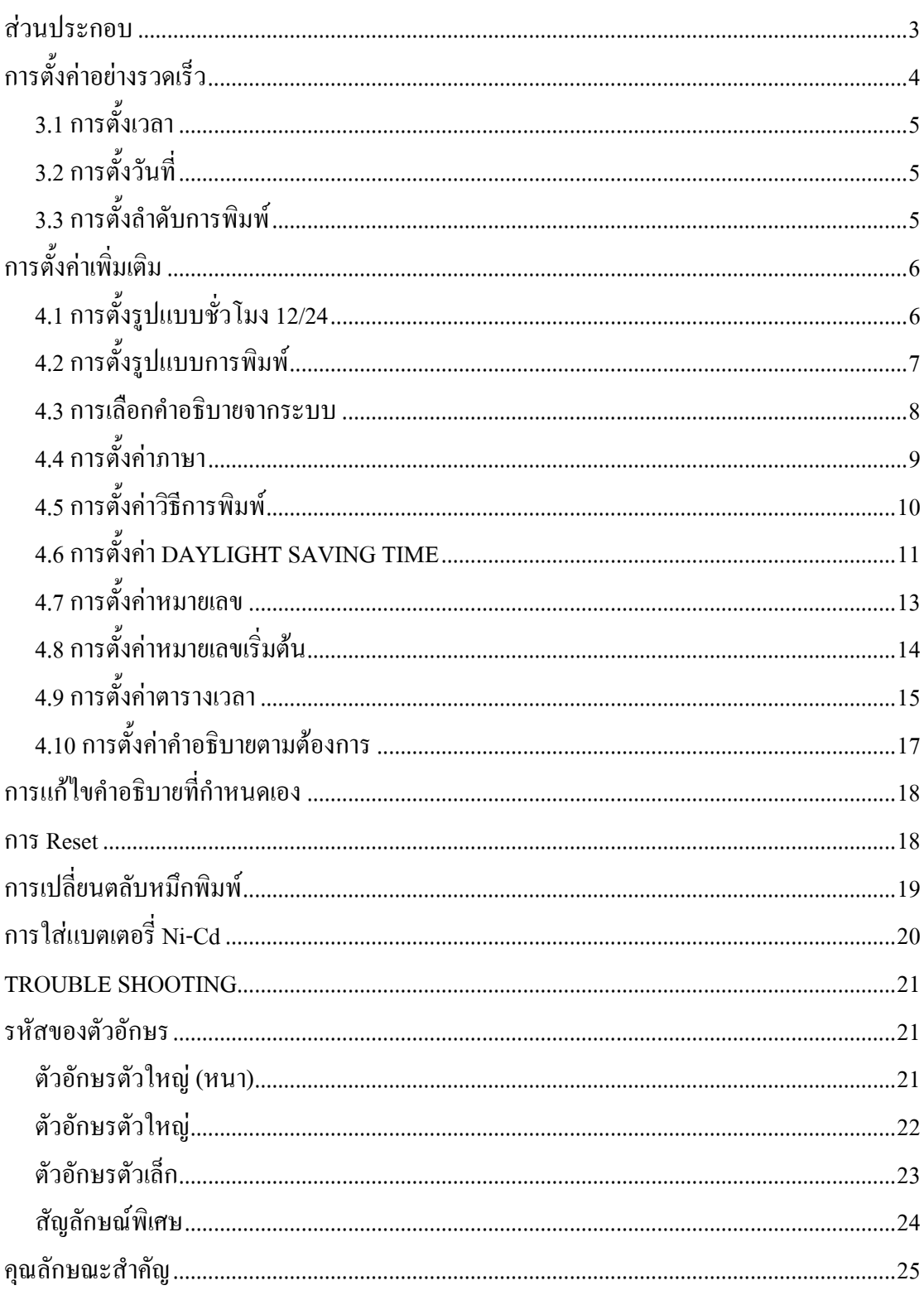

# <span id="page-2-0"></span>**สวนประกอบ**

### มาพร้อมกับ

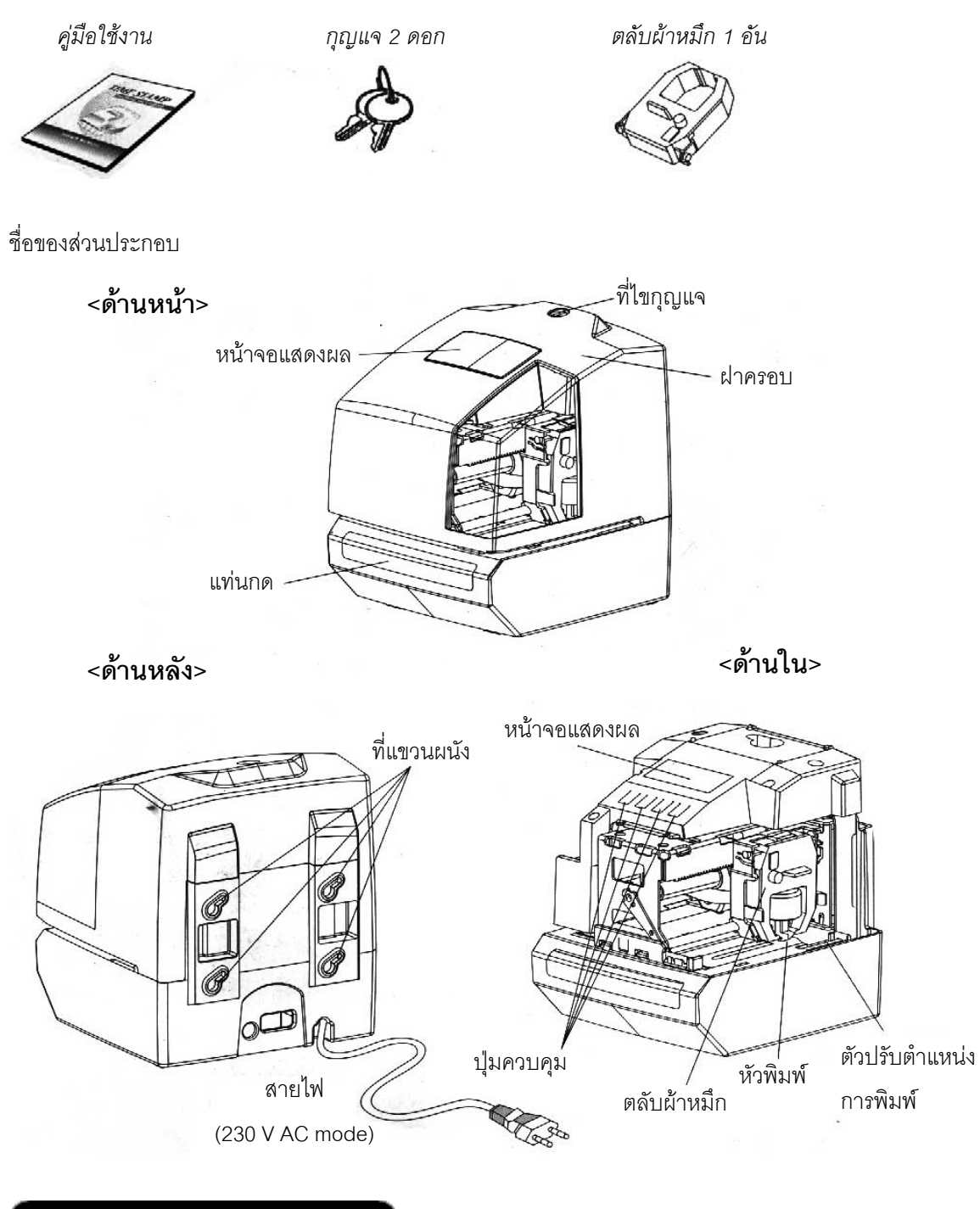

# **การปรับตําแหนงการตอก**

ก่อนเริ่มการตั้งค่า ให้นำกระดาษสอดเข้าตัวเครื่อง เพื่อทดสอบตำแหน่งการตอกบัตร โดยตำแหน่งการตอกจาก ิ่ ั้ ื่ ขอบบัตรสามารถปรับ โดยการกดแล้วเลือนที่ตัวปรับตำแหน่งการพิมพ์ ที่อยู่ทางด้านล่าง ขวามือของตัวเครื่อง ื่

#### <span id="page-3-0"></span>**การต งค าอย างรวดเร็ว ั้**  $\overline{a}$

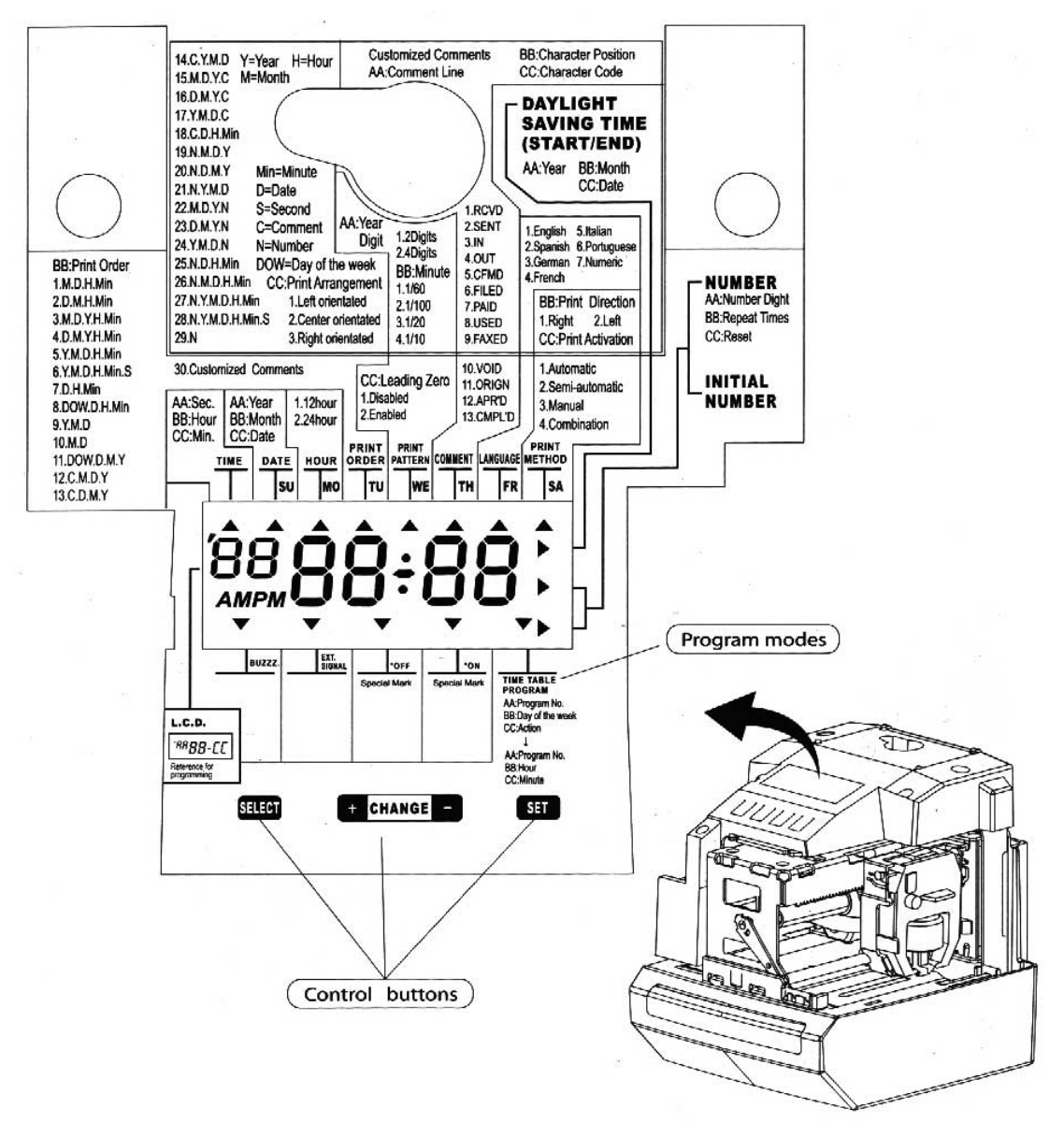

กดปุ่ม <sup>ตาก</sup>ขึ้นๆ เพื่อเลือกเมนูการตั้งค่าที่ต้องการ ื่ ั้

กดปุ่ม <mark>(+ снансе</mark> เพื่อเพิ่มค่า ื่ ิ่

กดปุ่ม <mark>снансе - )</mark> เพื่อลดค่า ื่

กดปุ่ม <sup>ระก</sup>ิ เพื่อยืนยันการตั้งค่า คุณสามารถกดปุ่ม <sup>ระก</sup>ิ อีกครั้งเพื่อกลับสู่หน้าจอปกติ ื่ ั้ ั้

ในการเข้าสู่เมนูการตั้งค่าให้กดปุ่ม <sup>ถู</sup>่แขี่ 1 ครั้ง แล้วหน้าจอจะแสดงสัญลักษณ์ ▲ ที่หัวข้อ "TIME" ั้

#### <span id="page-4-0"></span>**3.1 การต งเวลา ั้**

- 1. กดปุ่ม [SELECT] ซ้ำๆ จนกระทั่งสัญลักษณ์ ▲ แสดงที่ตำแหน่ง ั่ "TIME" ที่หน้าจอแสดงผล
- 2. กดปุม [+] [-] เพ ื่อปรับคาช ั่วโมงและนาที
- 3. กดปุ่ม [SET] เพื่อยืนยันการตั้งค่า ื่ ั้
- 4. หลังจากเสร็จสิ้นการตั้งค่า ให้กดปุ่ม [SET] อีกครั้ง ิ้ ั้

#### **3.2 การต งวันที่ ั้**

- 1. กดปุ่ม [SELECT] ซ้ำๆ จนกระทั่งสัญลักษณ์ ▲ แสดงที่ตำแหน่ง ั่ "DATE" ที่หน้าจอแสดงผล
- 2. กดปุ่ม [+] [-] เพื่อตั้งค่าปีปัจจุบัน, กดปุ่ม [SET] เพื่อยืนยัน ื่ ั้ ื่
- 3. กดปุ่ม [+] [-] เพื่อตั้งค่าเดือนและวันที่, กดปุ่ม [SET] เพื่อยืนยัน ื่ ั้ ื่
- 4. หลังจากเสร็จสิ้นการตั้งค่า ให้กดปุ่ม [SET] อีกครั้ง ิ้ ั้

#### <u>3.3 การตั้งลำดับการพิมพ์</u> **ั้**  $\overline{a}$

- 1. กดปุ่ม [SELECT] ซ้ำๆ จนกระทั่งสัญลักษณ์ ▲ แสดงที่ตำแหน่ง ั่ "PRINT ORDER" ที่หน้าจอแสดงผล
- 2. กดปุ่ม [+] [-] เพื่อเลือกหมายเลขของลำดับการพิมพ์ที่ต้องการ ื่
- 3. กดปุม [SET] เพ อยืนยัน ื่
- 4. หลังจากเสร็จสิ้นการตั้งค่า ให้กดปุ่ม [SET] อีกครั้ง ิ้ ั้

# Time **PELIST**

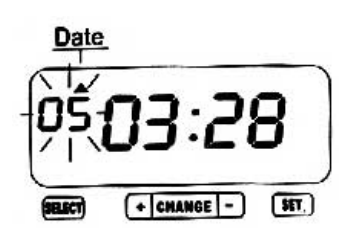

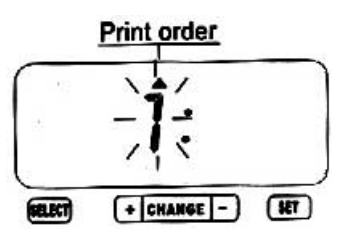

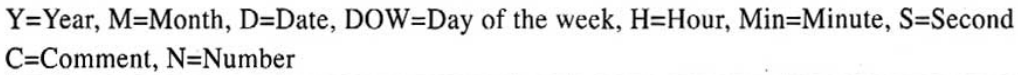

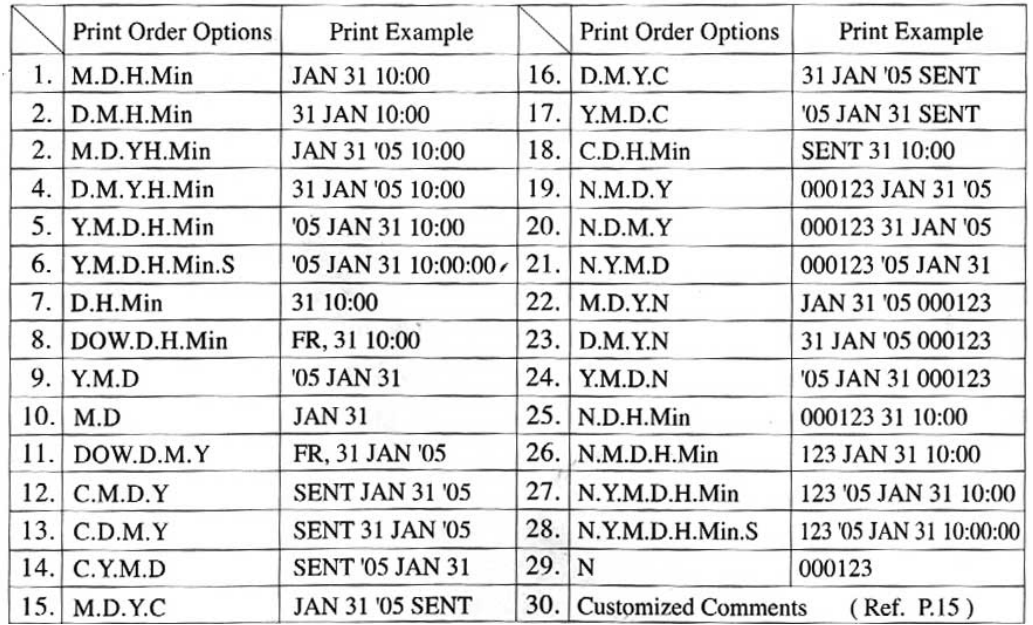

#### <span id="page-5-0"></span>**การต งค าเพ มเติม ั้ ิ่**

#### **4.1 การต งรูปแบบชั่วโมง 12/24 ั้**

- 1. กดปุ่ม [SELECT] ซ้ำๆ จนกระทั่งสัญลักษณ์ ▲ แสดงที่ตำแหน่ง "HOUR" ที่หน้าจอแสดงผล ั่
- 2. กดปุ่ม [+] [-] เพื่อเลือกหมายเลข "1" สำหรับรูปแบบ 12 ชั่วโมง หรือ "2" สำหรับรูปแบบ 24 ชั่วโมง ื่

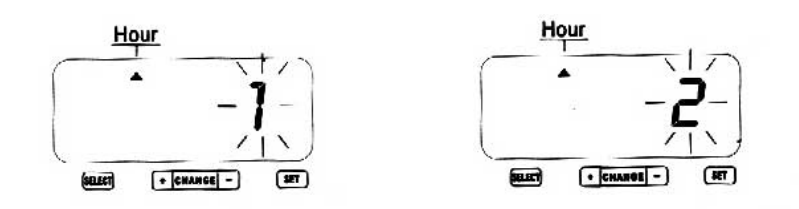

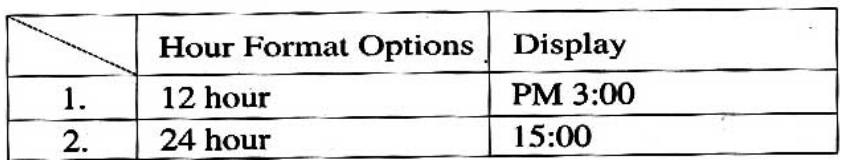

- 3. กดปุม [SET] เพ อยืนยัน ื่
- 4. หลังจากเสร็จสิ้นการตั้งค่า ให้กดปุ่ม [SET] อีกครั้ง ิ้ ั้

#### <span id="page-6-0"></span>**4.2 การต งรูปแบบการพิมพ ั้**  $\overline{a}$

- 1. กดปุ่ม [SELECT] ซ้ำๆ จนกระทั่งสัญลักษณ์ ▲ แสดงที่ตำแหน่ง "PRINT PATTERN" ที่หน้าจอแสดง ั่ ผล
- 2. กดปุม [+] [-] เพ อเลือกจํานวนหลักของป ื่

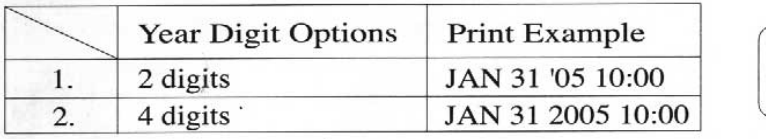

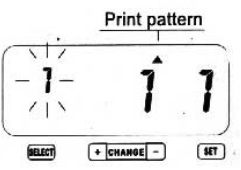

- 3. กดปุม [SET] เพ อยืนยัน ื่
- 4. กดปุม [+] [-] เพ อเลือกรูปแบบของนาที ื่

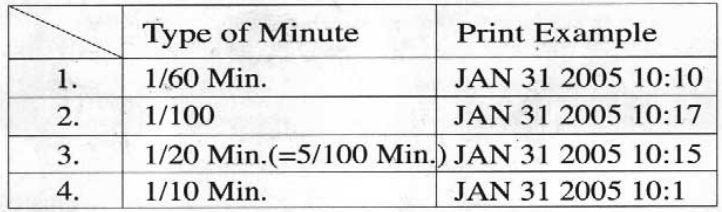

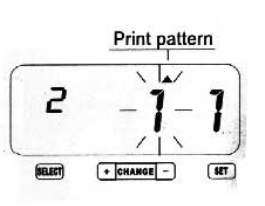

5. กดปุ่ม [+] [-] เพื่อเลือกรูปแบบของการแสดงเลข 0 นำหน้า ื่

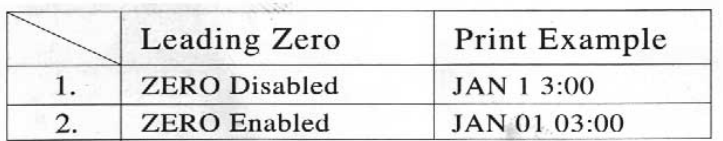

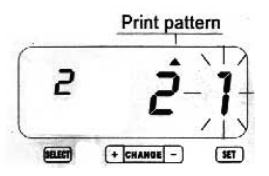

- 6. กดปุม [SET] เพ อยืนยัน ื่
- 7. หลังจากเสร็จสิ้นการตั้งค่า ให้กดปุ่ม [SET] อีกครั้ง ิ้ ั้

## <span id="page-7-0"></span>**4.3 การเลือกคําอธิบายจากระบบ**

- 1. กดปุ่ม [SELECT] ซ้ำๆ จนกระทั่งสัญลักษณ์ ▲ แสดงที่ตำแหน่ง "COMMENT" ที่หน้าจอแสดงผล ั่
- 2. กดปุ่ม [+] [-] เพื่อเลือกคำอธิบายที่ต้องการ ื่

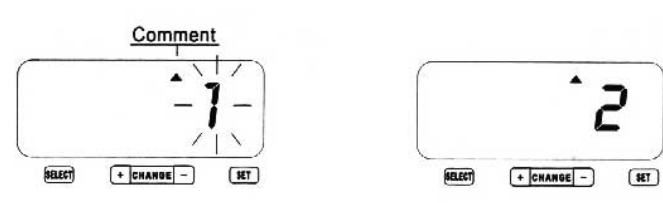

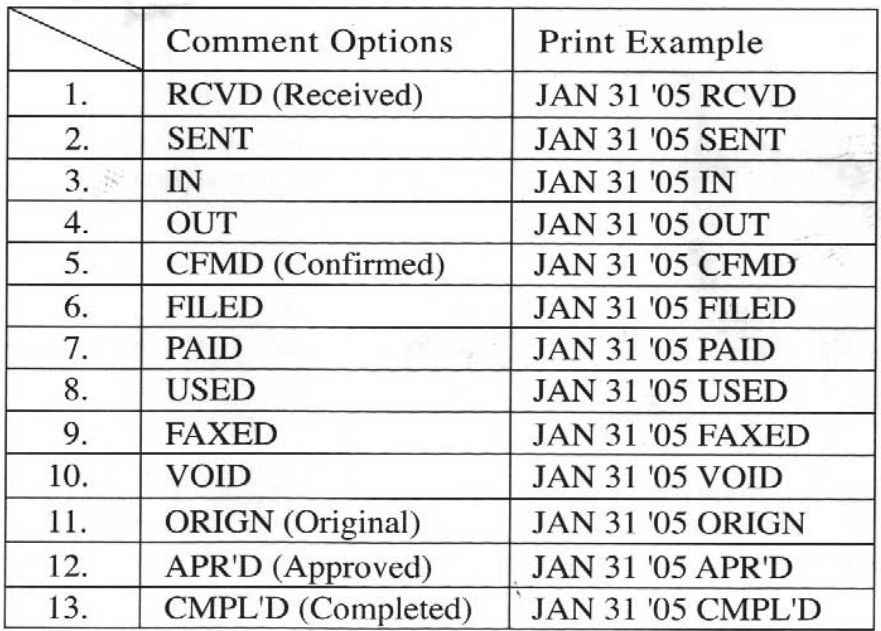

- 3. กดปุม [SET] เพ อยืนยัน ื่
- 4. หลังจากเสร็จสิ้นการตั้งค่า ให้กดปุ่ม [SET] อีกครั้ง ิ้ ั้

#### <span id="page-8-0"></span>**4.4 การต งคาภาษา ั้**

- 1. กดปุ่ม [SELECT] ซ้ำๆ จนกระทั่งสัญลักษณ์ ▲ แสดงที่ตำแหน่ง "LANGUAGE" ที่หน้าจอแสดงผล ั่
- 2. กดปุ่ม [+] [-] เพื่อเลือกภาษาที่ต้องการ ื่

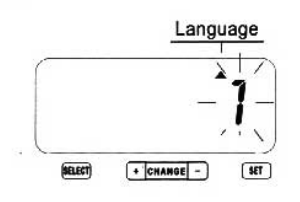

J.

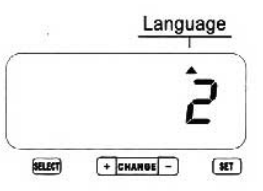

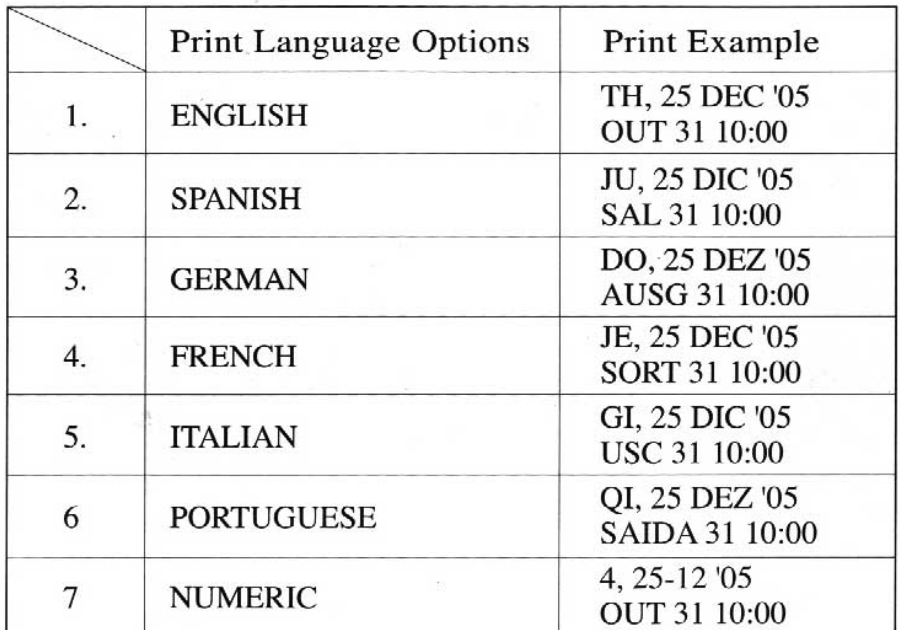

- 3. กดปุม [SET] เพ อยืนยัน ื่
- 4. หลังจากเสร็จสิ้นการตั้งค่า ให้กดปุ่ม [SET] อีกครั้ง ิ้ ั้

#### <span id="page-9-0"></span>**4.5 การต งคาวิธีการพิมพ ั้** ׅ֡

- 1. กดปุ่ม [SELECT] ซ้ำๆ จนกระทั่งสัญลักษณ์ ▲ แสดงที่ตำแหน่ง "PRINT METHOD" ที่หน้าจอแสดง ั่ ผล
- 2. กดปุม [+] [-] เพ อเลือกตําแหนงการพิมพ ื่

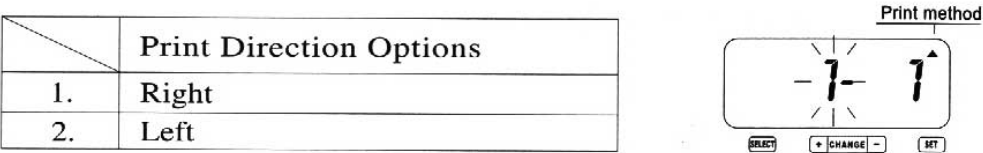

- 3. กดปุม [SET] เพ อยืนยัน ื่
- 4. กดปุม [+] [-] เพ อเลือกวิธีการพิมพ ื่

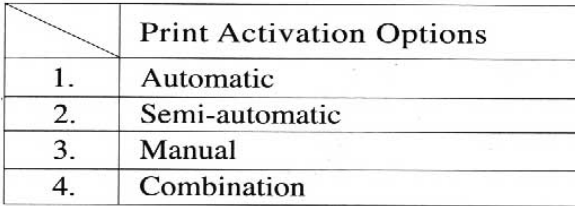

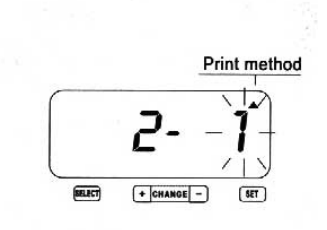

**Automatic** พิมพทันทีเม อมีการสอดบัตรกระดาษ ื่

Semi-automatic กดที่แท่นกด เมื่อมีการสอดบัตรกระดาษ ื่

Manual เครื่องจะพิมพ์เมื่อมีการกดที่แท่นกด ื่ ื่

Combination เครื่องจะพิมพ์เมื่อมีการกดที่แท่นกด หรือเมื่อมีการสอดบัตรกระดาษ ื่ ื่ ื่

- 5. กดปุม [SET] เพ อยืนยัน ื่
- 6. หลังจากเสร็จสิ้นการตั้งค่า ให้กดปุ่ม [SET] อีกครั้ง ิ้ ั้

#### <span id="page-10-0"></span>**4.6 การต งคา DAYLIGHT SAVING TIME ั้**

### **การทํางานของ D.S.T**

ฟังก์ชันนี้จะทำให้เครื่องปรับเวลาโดยอัตโนมัติในช่วงวันที่ที่กำหนดเมื่อเวลา 2.00 a.m. โดยในวันแรกของ ี้ หน้าร้อนเวลาจะปรับเพิ่มให้ 1 ชม. โดยอัตโนมัติ เป็น 3.00 a.m. และเมื่อถึงเวลา 3.00 a.m. ของวันสุดท้าย ื่ ของหน้าร้อน เครื่องจะลดเวลาลง 1 ชม. โดยอัตโนมัติ เป็น 2.00 a.m. ื่

#### **การกําหนดวันเร มตน ิ่**

- 1. กดปุ่ม [SELECT] ซ้ำๆ จนกระทั่งสัญลักษณ์ ▲ แสดงที่ตำแหน่ง "DAYLIGHT SAVING TIME" ที่หน้า ั่ Daylight saving time จอแสดงผล
- 2. กดปุม [+] [-] เพ อเลือกปปจจุบัน ื่
- 3. กดปุม [SET] เพ อยืนยัน ื่
- 4. กดปุ่ม [+] [-] เพื่อเลือกเดือนเริ่มต้นของ D.S.T. ื่ ิ่
- 5. กดปุม [SET] เพ อยืนยัน ื่
- 6. กดปุ่ม [+] [-] เพื่อเลือกวันเริ่มต้นของ D.S.T. ื่
- 7. กดปุม [SET] เพ อยืนยัน ื่

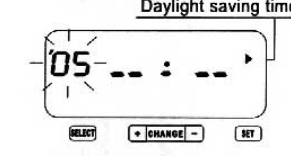

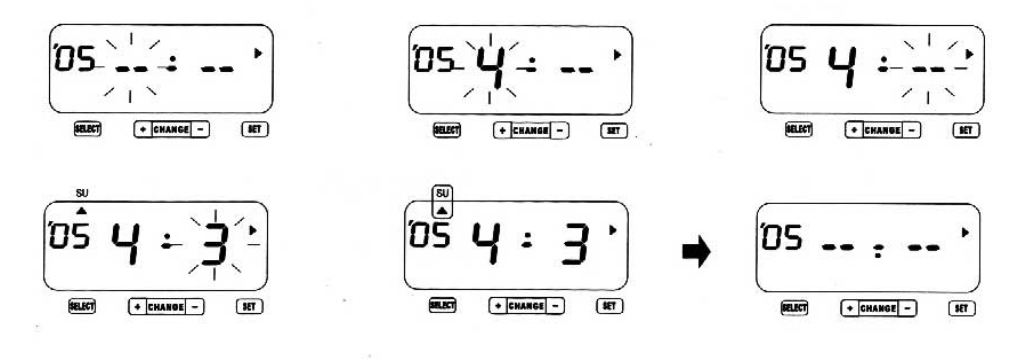

#### **การกําหนดวันส นสุด ิ้**

- 8. กดปุม [+] [-] เพ อเลือกปที่สิ้นสุดสําหรับ D.S.T. ื่
- 9. กดปุม [SET] เพ อยืนยัน ื่
- 10. กดปุม [+] [-] เพ อเลือกเดือนส นสุดของ D.S.T. ื่ ิ้
- 11. กดปุม [SET] เพ อยืนยัน ื่
- 12. กดปุม [+] [-] เพ อเลือกวันส นสุดของ D.S.T. ื่ ิ้
- 13. กดปุม [SET] เพ อยืนยัน ื่
- 14. หลังจากเสร็จสิ้นการตั้งค่า ให้กดปุ่ม [SET] อีกครั้ง ิ้ ั้

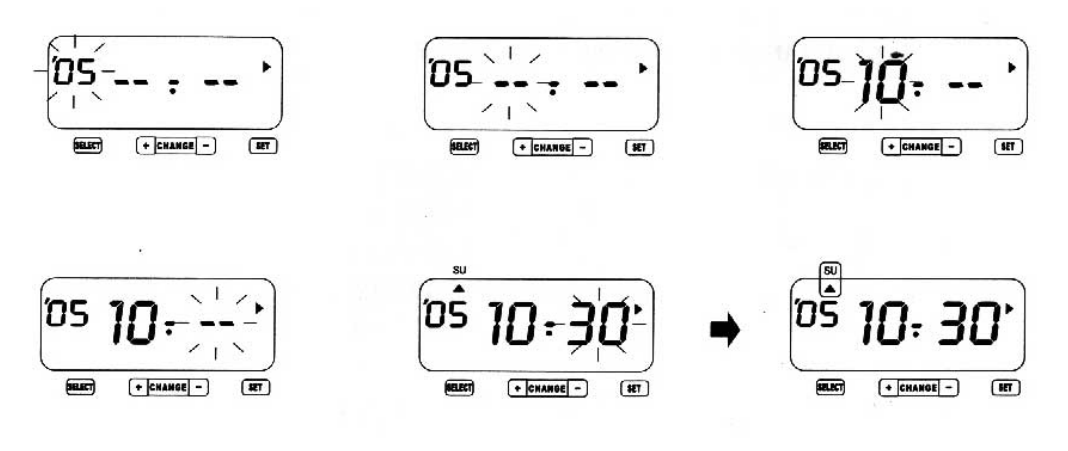

**หมายเหตุ**. การลบหรือยกเลิกการตั้งค่า Daylight Saving Time โดยการเปลี่ยนค่าของ เดือนเริ่มต้นให้เป็น ั้ **่**  $\alpha_{\perp}$   $\perp$   $\alpha$ 

#### <span id="page-12-0"></span>**4.7 การต งคาหมายเลข ั้**

- 1. กดปุ่ม [SELECT] ซ้ำๆ จนกระทั่งสัญลักษณ์ ▲ แสดงที่ตำแหน่ง "NUMBER" ที่หน้าจอแสดงผล ั่
- 2. กดปุ่ม [+] [-] เพื่อเลือกจำนวนหลักในการพิมพ์หมายเลข ื่

## **จํานวนหลักสามารถกําหนดไดตั้งแต 1 ถึง 8 หลัก**  ตัวคย่าง :

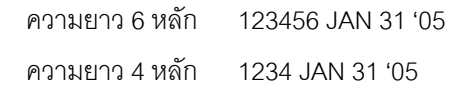

- 3. กดปุม [SET] เพ อยืนยัน ื่
- 4. กดปุม [+] [-] เพ อเลือกจํานวนคร ั้งในการพิมพ ื่

#### **จํานวนคร งสามารถกําหนดไดตั้งแต 0 ถึง 9 ครั้ง ั้** ตัวอย่าง :

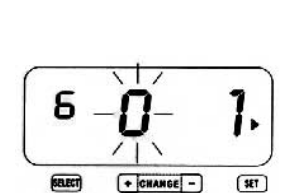

 $\rightarrow$  CHANGE  $-$ 

 $\fbox{-}$ CHANGE $\fbox{-}$ 

**SELECT** 

Number

 $\circ$ 

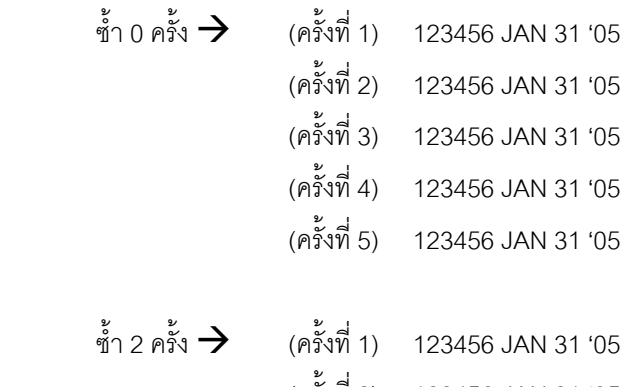

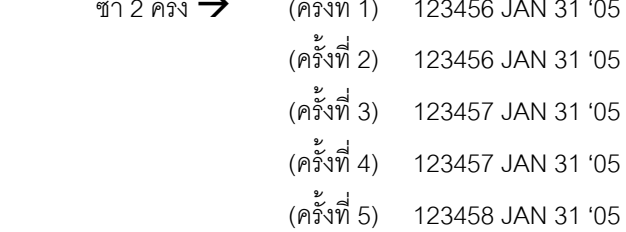

- 5. กดปุม [SET] เพ อยืนยัน ื่
- 6. กดปุม [+] [-] เพ อเลือกเง ื่อนไขการ Reset ื่

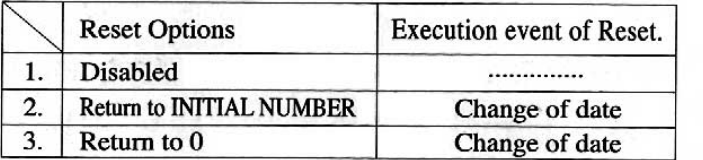

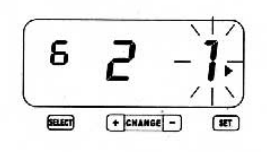

7. หลังจากเสร็จสิ้นการตั้งค่า ให้กดปุ่ม [SET] อีกครั้ง ิ้ ั้

#### <span id="page-13-0"></span><u>4.8 การตั้งค่าหมายเลขเริ่มต้น</u> **ั้ ิ่**

- 1. กดปุ่ม [SELECT] ซ้ำๆ จนกระทั่งสัญลักษณ์ ▲ แสดงที่ตำแหน่ง ั่ "INITIAL NUMBER" ที่หน้าจอแสดงผล
- 2. กดปุ่ม [+] [-] เพื่อเลือกหมายเลขของหลักที่หนึ่ง ื่ ี่
- 3. กดปุม [SET] เพ อยืนยัน ื่
- 4. กดปุม [+] [-] เพ อเลือกหมายเลขของหลักท สอง ื่ ี่
- 5. กดปุม [SET] เพ อยืนยัน ื่
- 6. ทําซ าข นตอนท ี่ 2-5 ้ํ ั้

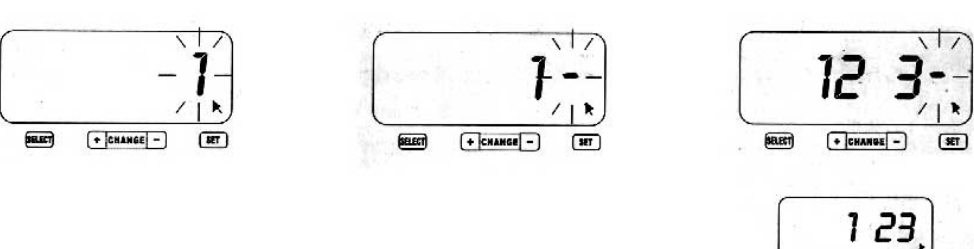

หมายเหตุ : จำนวนหลักของ "Initial Number" ขึ้นอยู่กับค่าที่ตั้งในหัวข้อก่อนหน้านี้ โดยค่าสูงสุดที่ตั้ง ไดคือ 8 หลัก

- 7. กดปุม [SET] เพ อยืนยัน ื่
- 8. หลังจากเสร็จสิ้นการตั้งค่า ให้กดปุ่ม [SET] อีกครั้ง ิ้ ั้

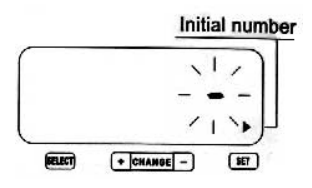

#### <span id="page-14-0"></span>**4.9 การต งคาตารางเวลา ั้**

ฟังก์ชันการตั้งค่าตารางเวลา สามารถทำให้พิมพ์สัญลักษณ์พิเศษ "\*" และส่งสัญญาณกระดิ่งได้ โดย ั้ สามารถกําหนดไดในแตละวันของสัปดาหและแตละชวงเวลาได

- 1. กดปุ่ม [SELECT] ซ้ำๆ จนกระทั่งสัญลักษณ์ ▲ แสดงที่ตำแหน่ง ั่ "TIME TABLE PROGRAM" ที่หน้าจอแสดงผล โดยหมายเลข "01" จะกระพริบ
- 2. กดปุม [SET] เพ อยืนยัน ื่
- 3. กดปุ่ม [+] [-] เพื่อเลือกวันในสัปดาห์ที่ต้องการ ื่

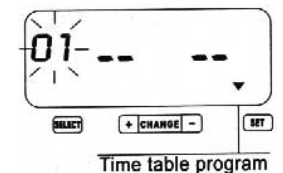

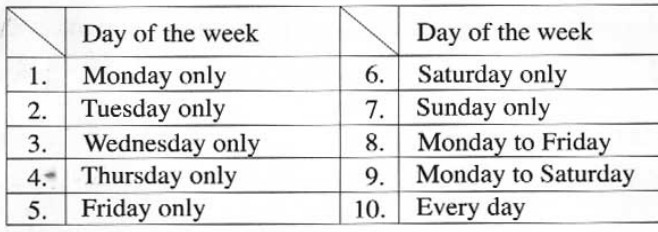

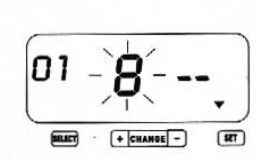

- 4. กดปุม [SET] เพ อยืนยัน ื่
- 5. กดปุม [+] [-] เพ อเลือกการทํางานอยางใดอยางหนึ่ง ื่

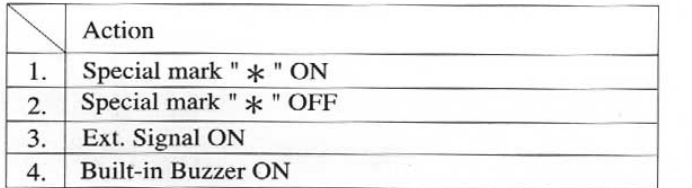

- 6. กดปุม [SET] เพ อยืนยัน ื่
- 7. กดปุม [+] [-] เพ อเลือกชั่วโมง ื่
- 8. กดปุม [SET] เพ อยืนยัน ื่
- 9. กดปุม [+] [-] เพ อเลือกนาที ื่
- 10. กดปุม [SET] เพ อยืนยัน ื่

หมายเหตุ : ถ้าเลือกการทำงาน 3 หรือ 4 หน้าจอจะแสดงการตั้งค่า ั้ ระยะเวลาของสัญญาณกระดิ่ง

- 11. กดปุม [+] [-] เพ อเลือกวินาที ื่
- 12. กดปุม [SET] เพ อยืนยัน ื่
- 13. กดปุม [+] เพ อเลือกทําการตั้งคาถัดไป ื่
- 14. ทําซ าข นตอนท ี่ 2-12 ้ํ ั้
- 15. หลังจากเสร็จสิ้นการตั้งค่า ให้กดปุ่ม [SET] อีกครั้ง ิ้ ั้

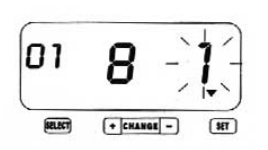

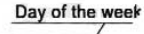

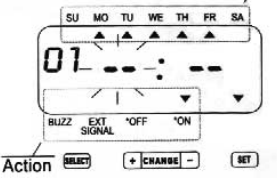

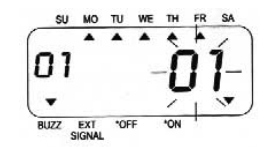

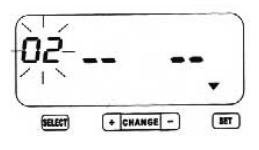

## **การลบคาตารางเวลา**

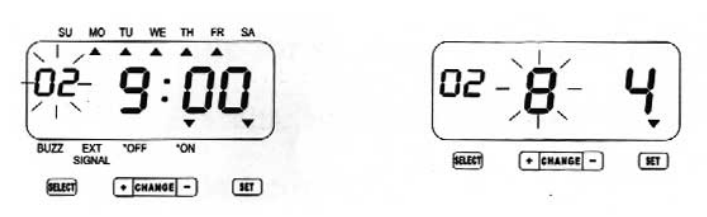

- 1. กดปุม [+] [-] เพ อเลือกคาที่ตองการลบ ื่
- 2. กดปุม [SET] เพ อยืนยัน ื่
- 3. กดปุ่ม [+] [-] เพื่อตั้งค่าวันในสัปดาห์ให้เป็น "- -" ื่ ั้
- 4. กดปุ่ม [SET] เพื่อยืนยัน หน้าจอจะแสดง " - - " แสดงว่าค่าได้ ื่ ถูกลบแล้ว
- 5. หลังจากเสร็จสิ้นการตั้งค่า ให้กดปุ่ม [SET] อีกครั้ง ิ้ ั้

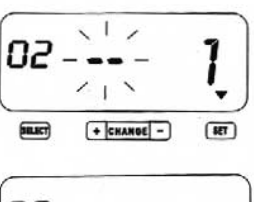

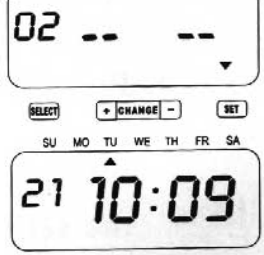

#### <span id="page-16-0"></span>**4.10 การต งคาคําอธิบายตามตองการ ั้**

ในกรณีที่เลือกหมายเลข "30" Customized Comments ในหัวข้อการตั้งค่า "PRINT ORDER" เครื่องจะ ื่ สามารถพิมพ์ข้อความได้ประมาณ 25 ตัวอักษร ขึ้นอยู่กับขนาดของตัวอักษรในแต่ละบรรทัด โดยสามารถ ตั้งคาใหพิมพไดสูงสุด 3 บรรทัด Print order

#### **การต งคาขอความที่ตองการ ั้**

- 1. กดปุ่ม [SELECT] ซ้ำๆ จนกระทั่งสัญลักษณ์ ▲ แสดงที่ตำแหน่ง ั่ "PRINT ORDER" ที่หน้าจอแสดงผล
- 2. กดปุ่ม [+] [-] เพื่อเลือกค่า "30" สำหรับการตั้งค่าข้อความ ื่ ั้ ที่ตองการ
- 3. กดปุม [SET] เพ อยืนยัน ื่
- 4. กดปุม [+] [-] เพ อเลือกตําแหนงของการพิมพ ื่

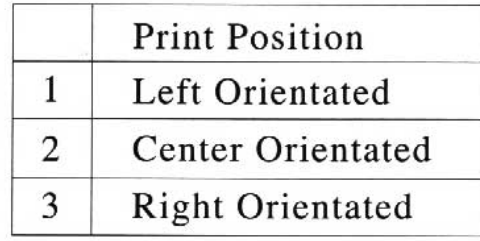

- 5. กดปุม [SET] เพ อยืนยัน ื่
- 6. กดปุ่ม [SELECT] ซ้ำๆ จนกระทั่งสัญลักษณ์ ▲ แสดงที่ตำแหน่ง ั่ "COMMENT" ที่หน้าจอแสดงผล
- 7. หน้าจอจะกระพริบที่ C1 กดปุ่ม [SET] เพื่อป้อนค่าคำอธิบายในบรรทัดที่ 1
- 8. กดปุม [SET] เพ ื่อปอนคาอักษรตัวแรก
- 9. กดปุ่ม [+] [-] เพื่อเลือกรหัสของตัวอักษรที่ต้องการพิมพ์ ื่

*\* สามารถตรวจสอบรหัสของตัวอักษรที่ตองการพิมพ ไดที่หนา 21* 

- 10. กดปุม [+] เพ อเลือกตัวอักษรถัดไปของการพิมพ ื่
- 11. กดปุม [SET] เพ ื่อปอนคา
- 12. ทำซ้ำขั้นตอน 3-6 เพื่อป้อนค่าคำอธิบายในบรรทัดที่ 1 ้ํ ั้
- 13. กดปุ่ม [SET] อีกครั้งเพื่อป้อนค่าคำอธิบายในบรรทัดที่ 2 ั้
- 14. ทำซ้ำขั้นตอน 3-6 เพื่อป้อนค่าคำอธิบายในบรรทัดที่ 2 ้ํ ั้
- 15. กดปุ่ม [SET] อีกครั้งเพื่อป้อนค่าคำอธิบายในบรรทัดที่ 3 ั้
- 16. ทำซ้ำขั้นตอน 3-6 เพื่อป้อนค่าคำอธิบายในบรรทัดที่ 3 ้ํ ั้
- 17. หลังจากเสร็จสิ้นการตั้งค่า ให้กดปุ่ม [SET] อีกครั้ง ิ้ ั้

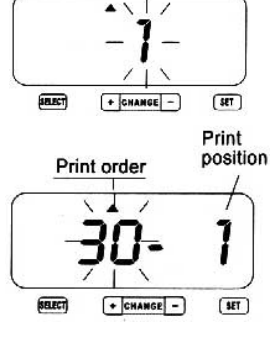

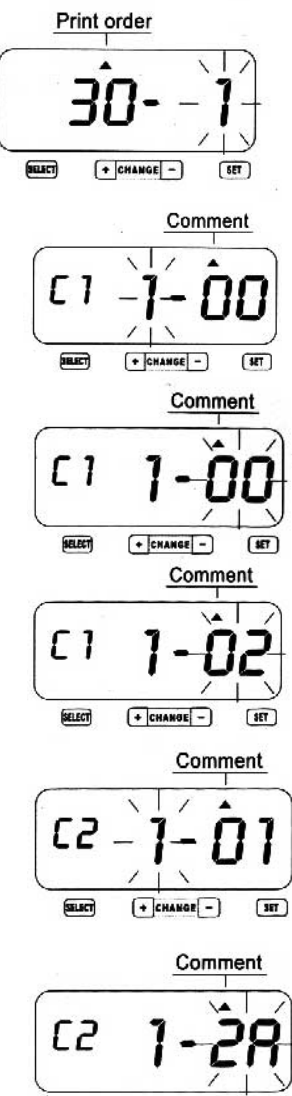

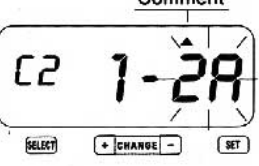

### <span id="page-17-0"></span>**การแก ไขคําอธ บายที่กําหนดเอง ิ**

ใช้หมายเลขรหัสในตารางด้านล่างเพื่อการแก้ไข ื่

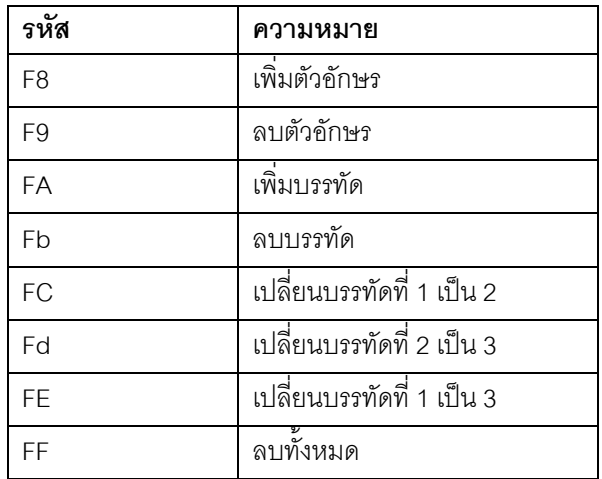

## **การ Reset**

การลบการต งคาใหกลับเปนคาโรงงาน ใหกดปุม Reset ดังรูปดานลาง ั้

หมายเหตุ : ค่าทั้งหมดที่ได้ตั้งจะถูกลบกลับไปเป็นค่าโรงงานเมื่อปุ่ม Reset ถูกกด ในการตั้งค่าใหม่ กรุณาดูที่หัว ั้ ขอ "Setting…"

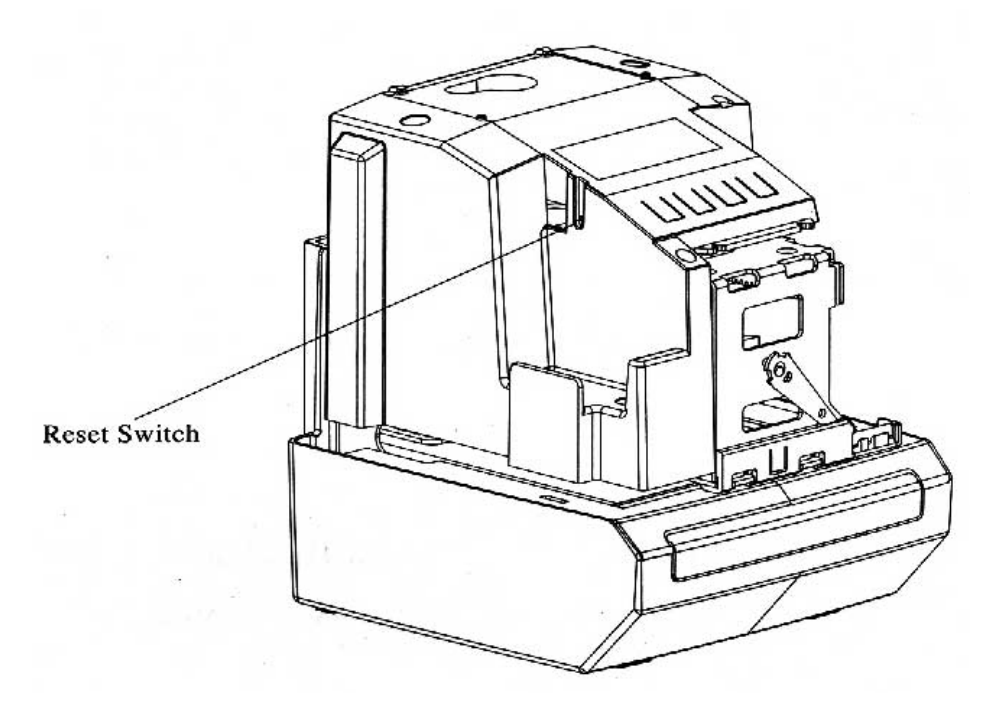

#### <span id="page-18-0"></span><u>ิการเปลี่ยนตลับหมึกพิมพ์</u> **ึ ิ**

- 1. ไขกุญแจเพ ื่อเปดฝาครอบเครื่ องออก
- 2. จับที่ตลับหมึกพิมพ์ แล้วดึงออกมาตรงๆ ี่
- 3. หมุนที่ตัวหมุนของตลับใหม่ เพื่อให้ผ้าหมึกตึ๋ง โดยหมุนตามเข็มนาฬิกา

 $\overline{a}$ 

- 4. ใส่ตลับหมึกพิมพ์เข้าสู่ตัวเครื่องดังรูป ื่
- 5. ปดฝาครอบเครื่ องแลวไขกุญแจล็อค

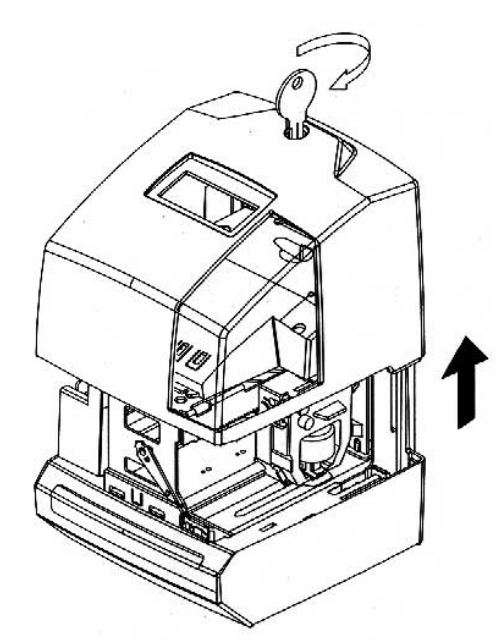

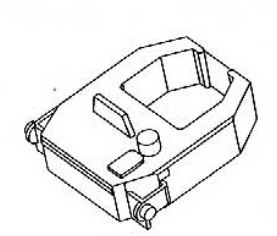

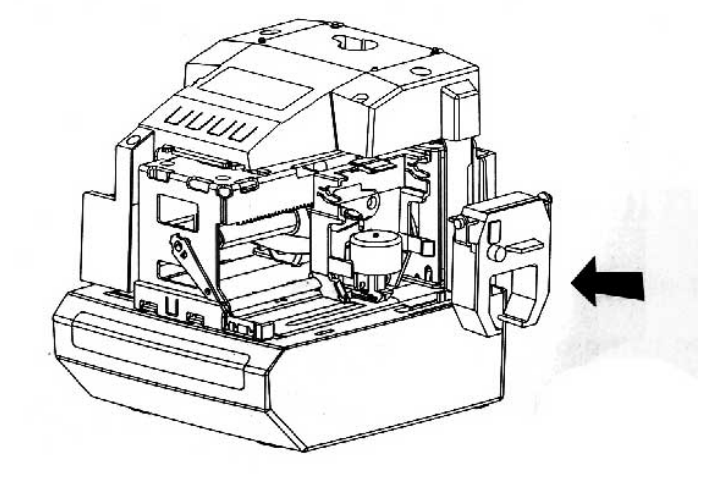

# <span id="page-19-0"></span>**การใส แบตเตอร ี่ Ni-Cd**

- 1. ไขกุญแจเพ ื่อเปดฝาครอบเครื่ องออก
- 2. ใส่แบตเตอรี่ โดยเสียบขั้วต่อเข้ากับที่เสียบขั้วต่อแบตเตอรี่ ั้ ั้
- 3. ปดฝาครอบเครื่ องแลวไขกุญแจล็อค

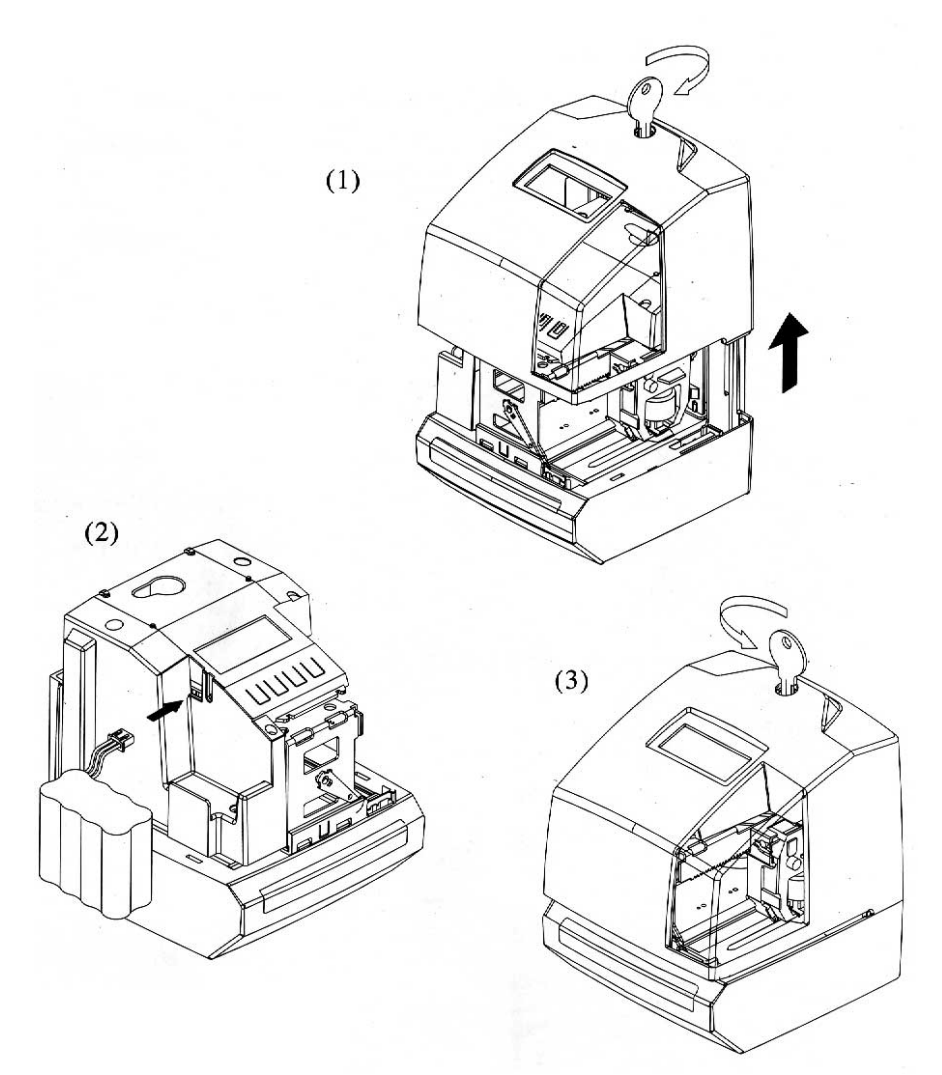

## **คําเตือน**

เพื่อป้องกันอันตรายจากการเปลี่ยนแบตเตอรี่ที่ไม่ถูกต้อง ให้เปลี่ยนแบตเตอรี่ที่เป็นชนิดเดียวกัน ตามคำแนะนำ จากผูผลิต และทําลายแบตเตอรี่เกาอยางถูกวิธี

## <span id="page-20-0"></span>**TROUBLE SHOOTING**

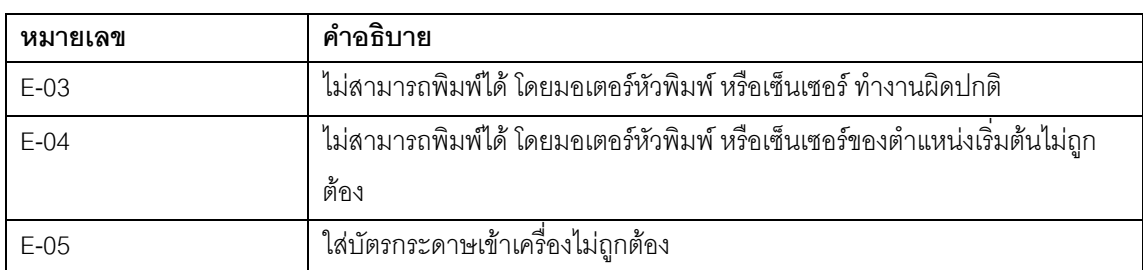

# **รหัสของตัวอักษร**

## **ตัวอักษรตัวใหญ (หนา)**

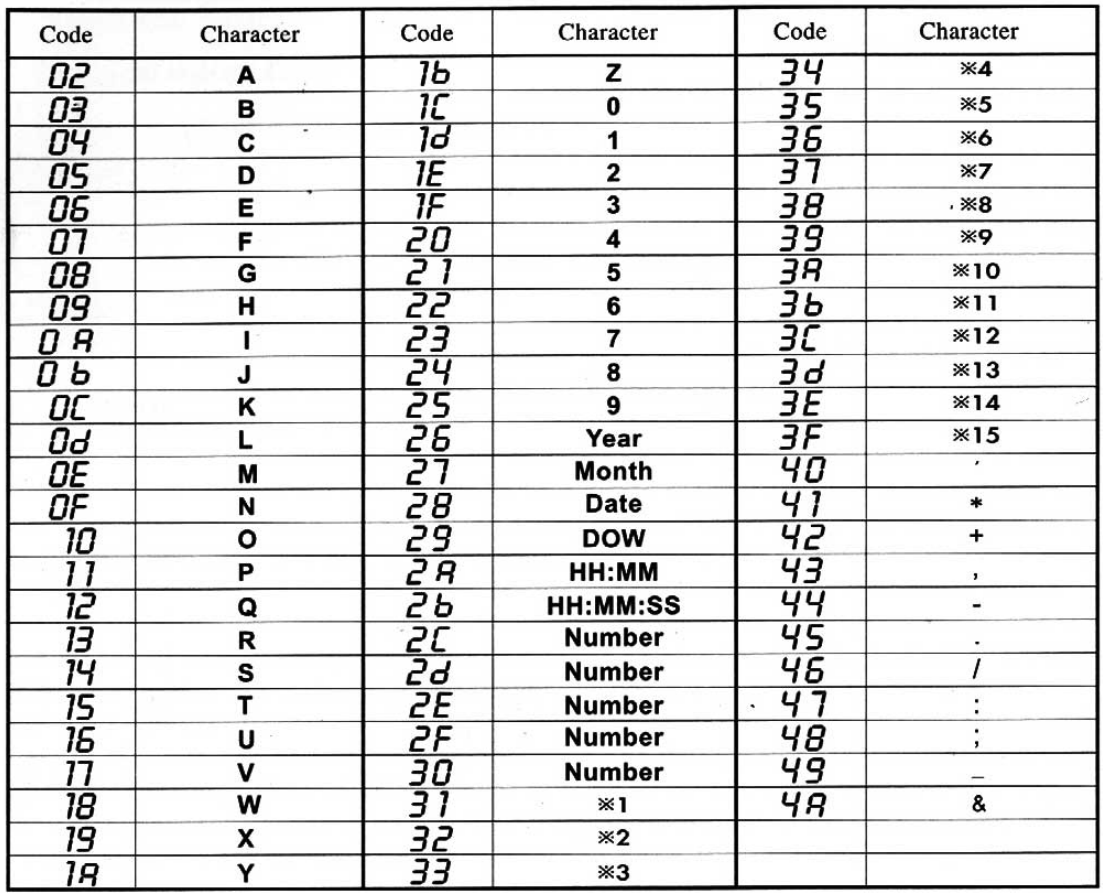

รหัส=26 : การตั้งค่าปี 2 หลัก ั้

รหัส=2A และ 2b : AM/PM สำหรับการตั้งค่าชั่วโมง ั้

รหัส=2C และ 30 : จํานวนหลักของหมายเลขตามคาที่กําหนด

## <span id="page-21-0"></span>**ตัวอักษรตัวใหญ**

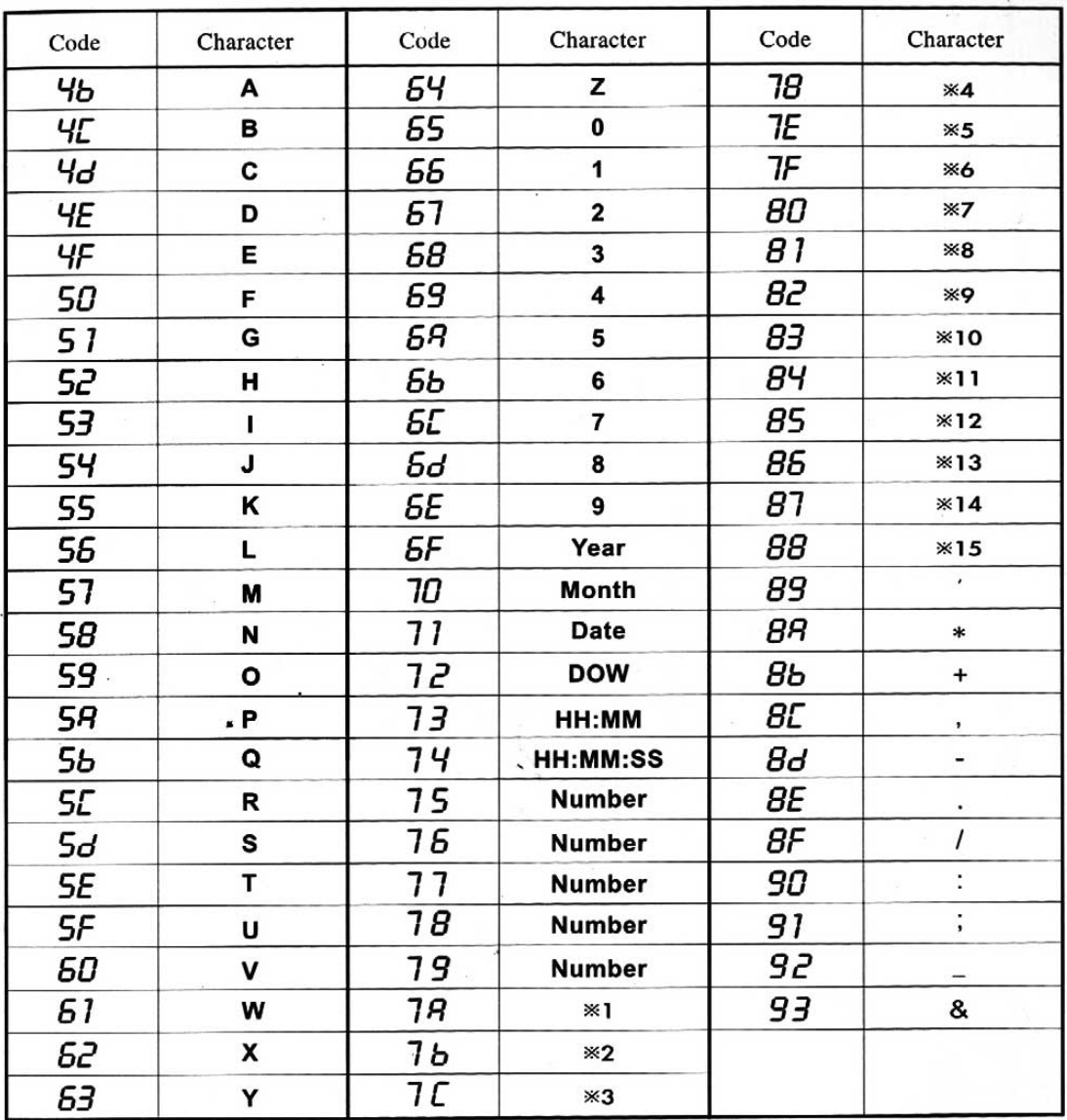

รหัส=6F : การตั้งค่าปี 2 หลัก ั้

รหัส=73 และ 74 : AM/PM สำหรับการตั้งค่าชั่วโมง ั้

รหัส=75 และ 79 : จํานวนหลักของหมายเลขตามคาที่กําหนด

## <span id="page-22-0"></span>**ตัวอักษรตัวเล็ก**

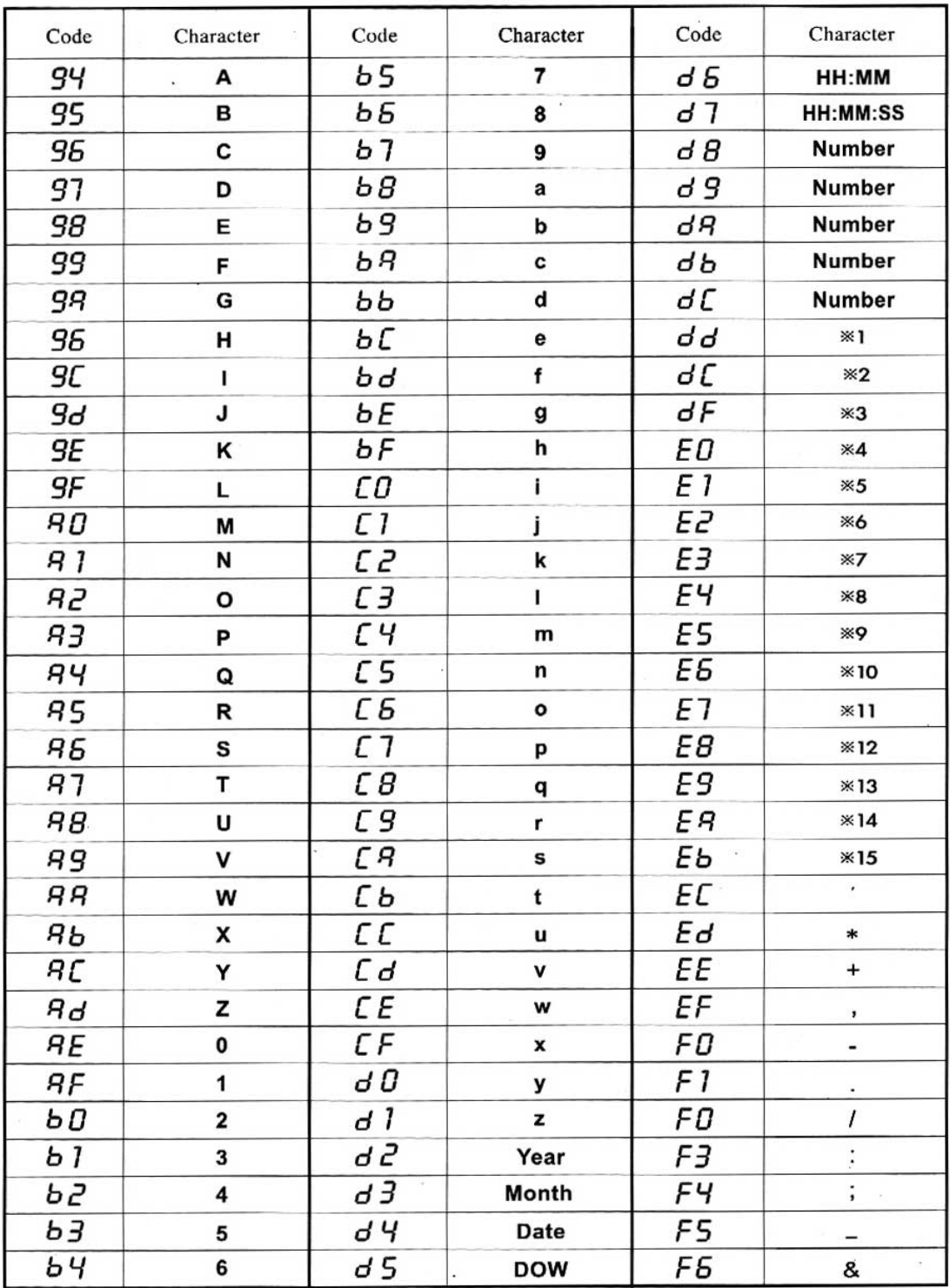

รหัส=d2 : การตั้งค่าปี 2 หลัก ั้

รหัส=d6 และ D7 : AM/PM สำหรับการตั้งค่าชั่วโมง ั้

รหัส=d8 และ dc : จํานวนหลักของหมายเลขตามคาที่กําหนด

# <span id="page-23-0"></span>**สัญลักษณพิเศษ**

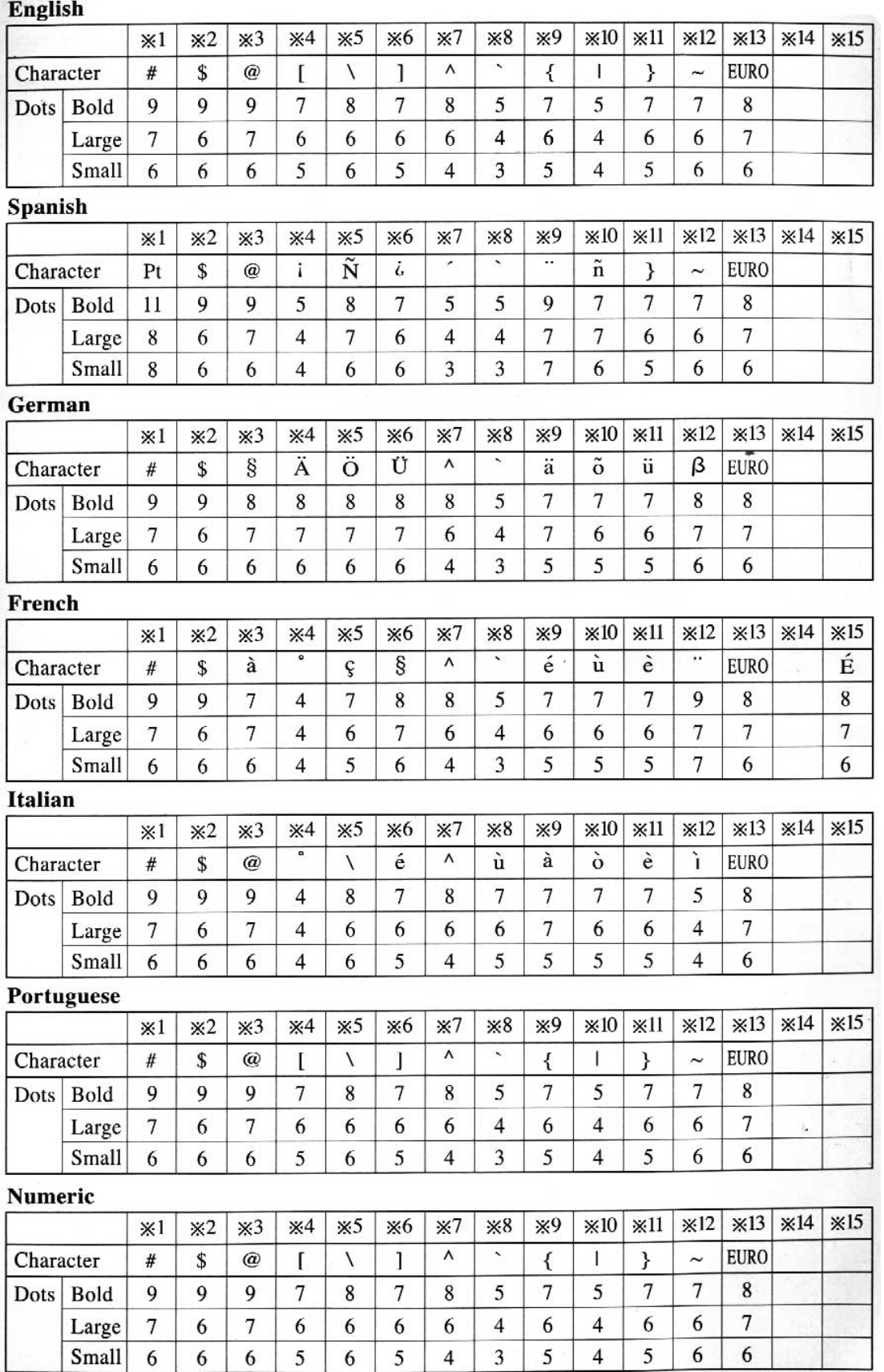

## <span id="page-24-0"></span>**คําเต อน**

- 1. สามารถใช้งานภายในอาคารเท่านั้น ห้ามใช้ภายนอกอาคาร หรือที่ที่โดนฝน หรือใกล้ความร้อน หรือฝุ่น
- 2. ใช้กระแสไฟที่ถูกต้อง
- 3. ห้ามไม่ให้ของเหลวตกเข้าสู่ตัวเครื่อง ื่
- 4. ในกรณีที่เครื่องมีปัญหา กรุณาแจ้งช่างเพื่อการตรวจสอบและซ่อมแซม ห้ามใช้งานต่อ ื่
- 5. ถอดปลั๊กเครื่องทุกครั้ง ที่มีการตรวจสอบโดยช่างที่เชี่ยวชาญ ื่  $\mathcal{L}^{\mathcal{L}}(\mathcal{L}^{\mathcal{L}})$  and  $\mathcal{L}^{\mathcal{L}}(\mathcal{L}^{\mathcal{L}})$  and  $\mathcal{L}^{\mathcal{L}}(\mathcal{L}^{\mathcal{L}})$
- 6. ควรติดต งเคร ื่องใกลกับปลั๊กไฟ ั้

# **คุณลักษณะสําคัญ**

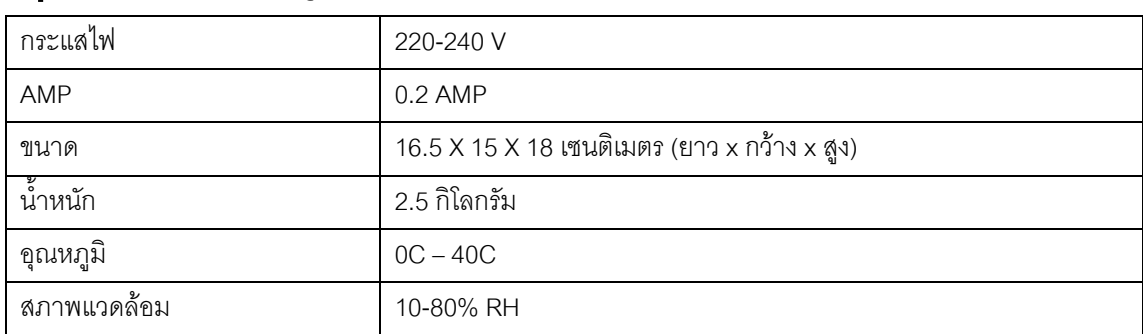